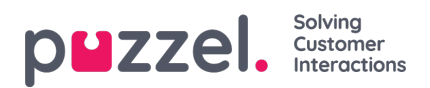

## **Save Report as File**

When you have generated your report you can save it by clicking the save button.

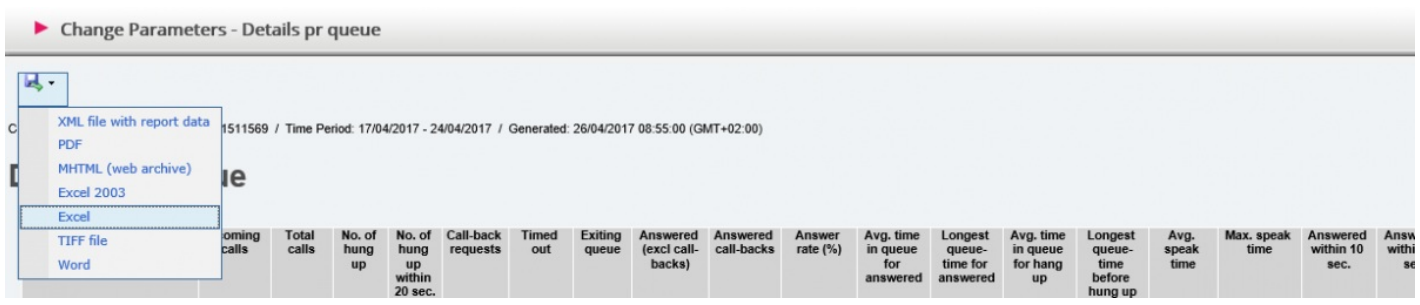

You can choose between from several formats, e.g. Excel, mhtml and pdf.

When you have chosen a format, please follow the instructions in your browser to save and/or open the report.

The reports are scaled differently depending on the format you choose. In some formats, reports with many columns or rows will be spread over two or more pages.